Mettre des coins dans un cadre avec Paint Shop Pro

**Logiciels Paint Shop Pro X**  (Ce tutoriel peut se faire avec d'autres versions de PSP)

Pour faire ce tutoriel il faut:

- Un tube

- Un coin

- Une texture

- Le filtre Simple

(Voir dans mon article comment télécharger un tube, un coin et un filtre PSP)

Ouvrir une nouvelle image dans PSP X en 300/300 en **transparent.**

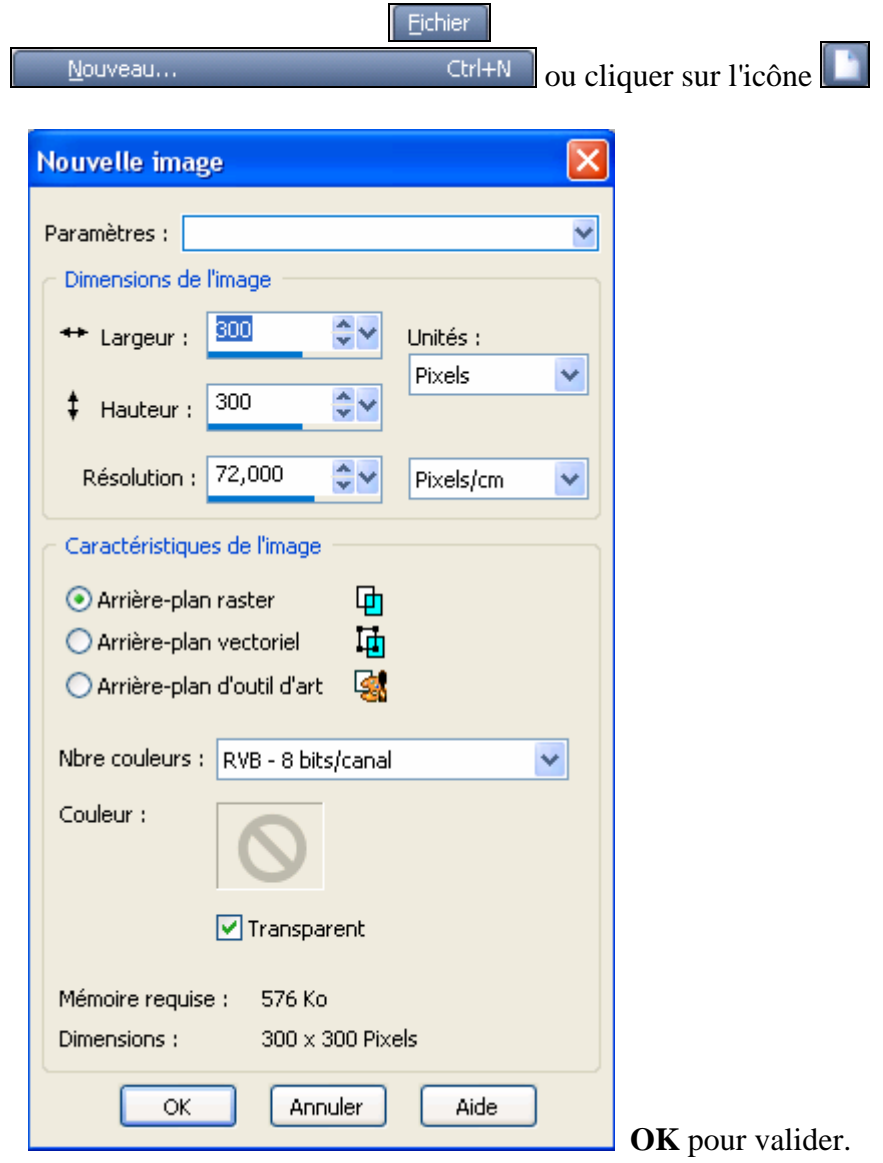

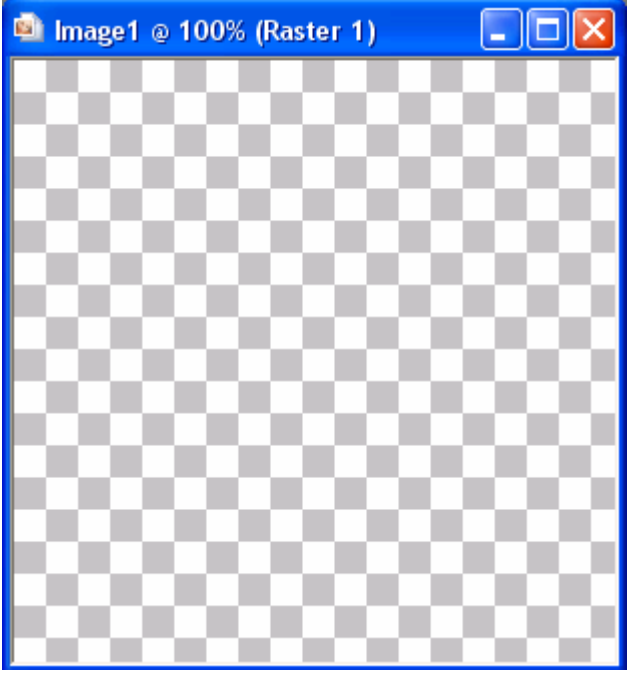

**Rester sur cette nouvelle image et faire:** 

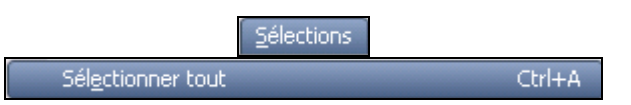

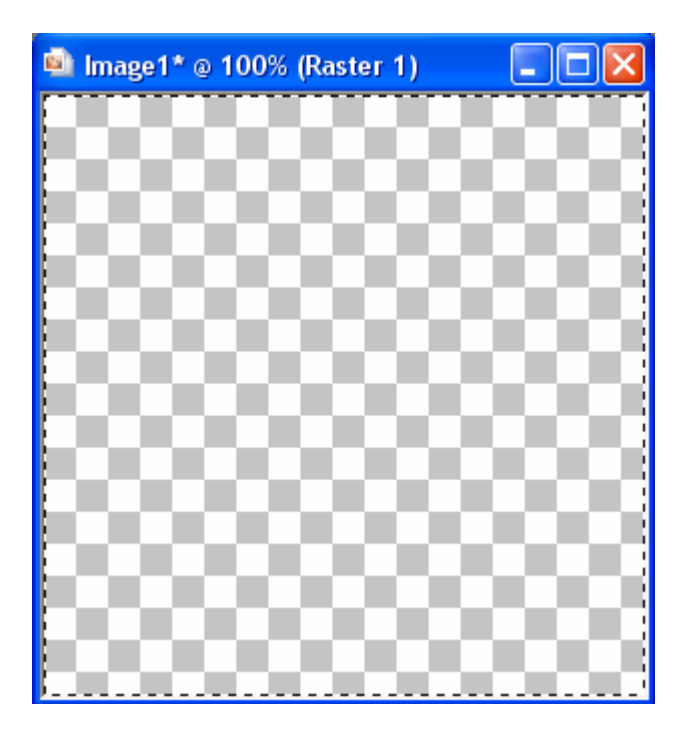

Ouvrir une texture dans PSP (**Fichier/Ouvrir**)

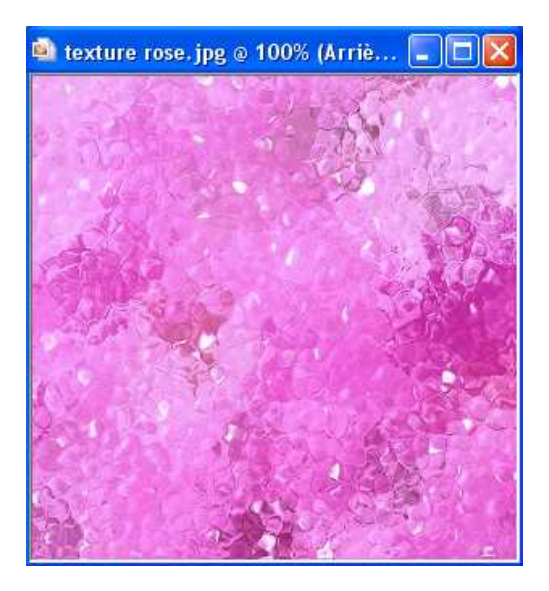

**Rester sur la texture et faire:** 

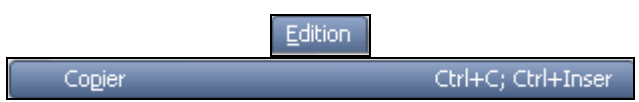

**Sélectionner la nouvelle image transparente et faire:** 

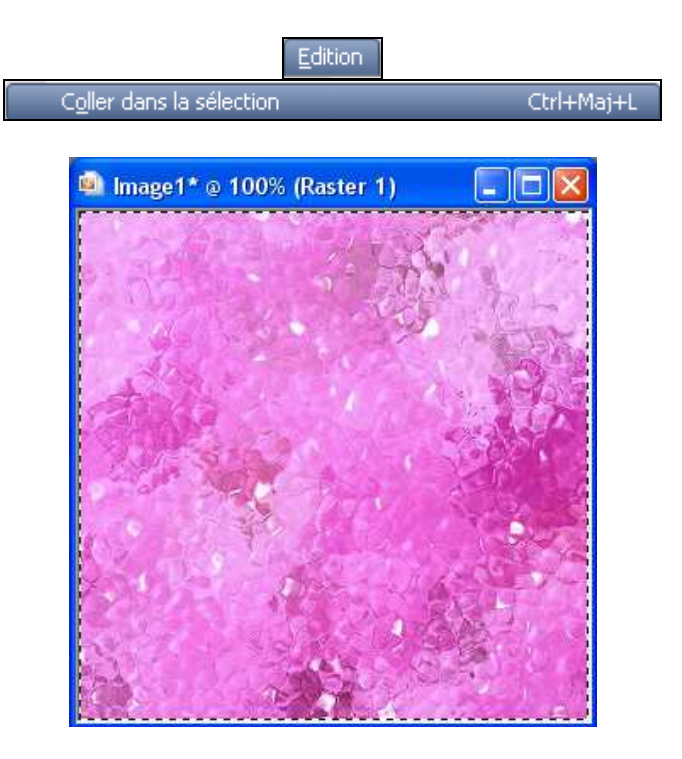

La texture est dans l'image, il faut enlever la sélection:

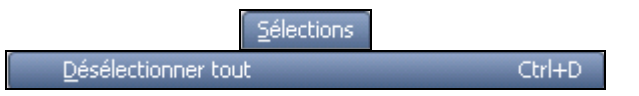

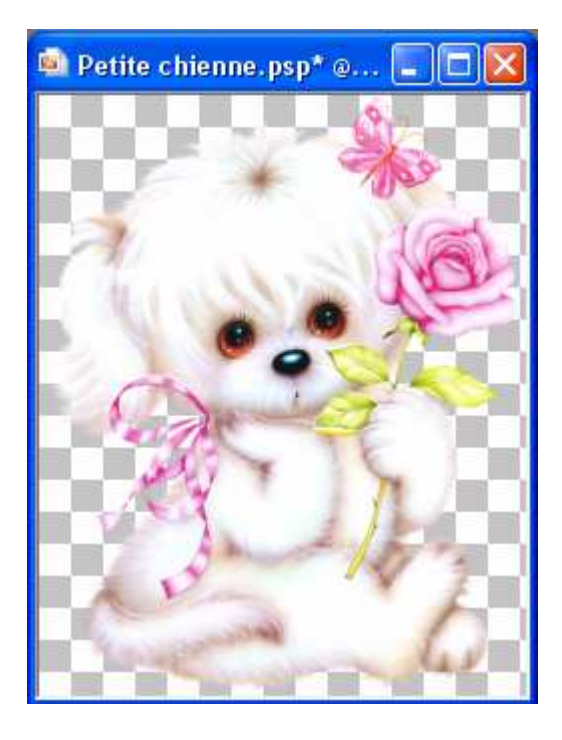

Ouvrir un tube de votre choix dans PSP (**Fichier / Ouvrir**)

**Laisser le tube sélectionné puis:** 

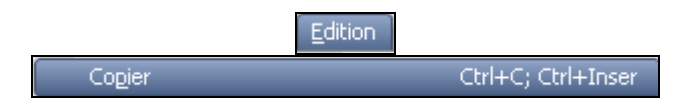

**Sélectionner l'image avec la texture puis:** 

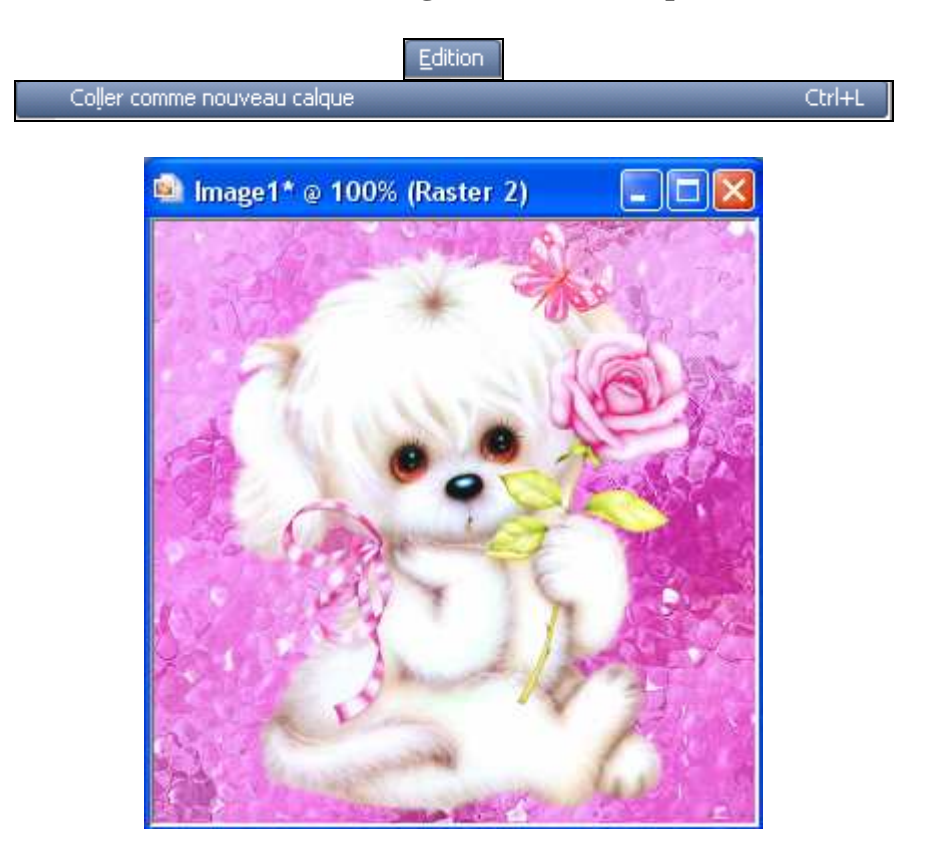

Nous allons mettre une "**Ombre Portée**" au tube:

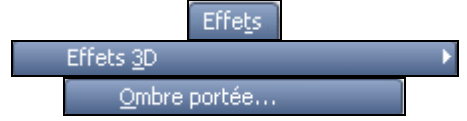

Une fenêtre "Ombre portée" s'ouvre:

Mettre les configurations ci-dessous:

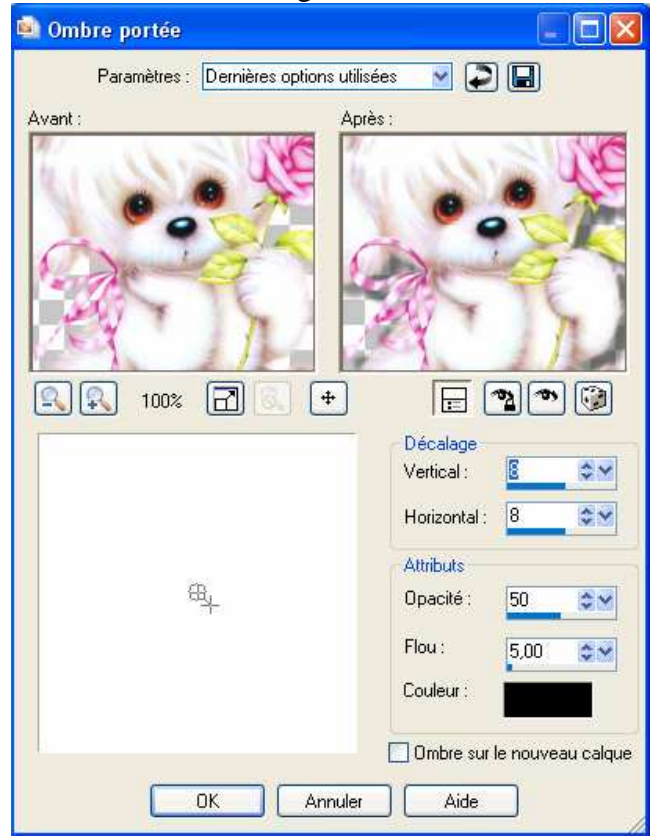

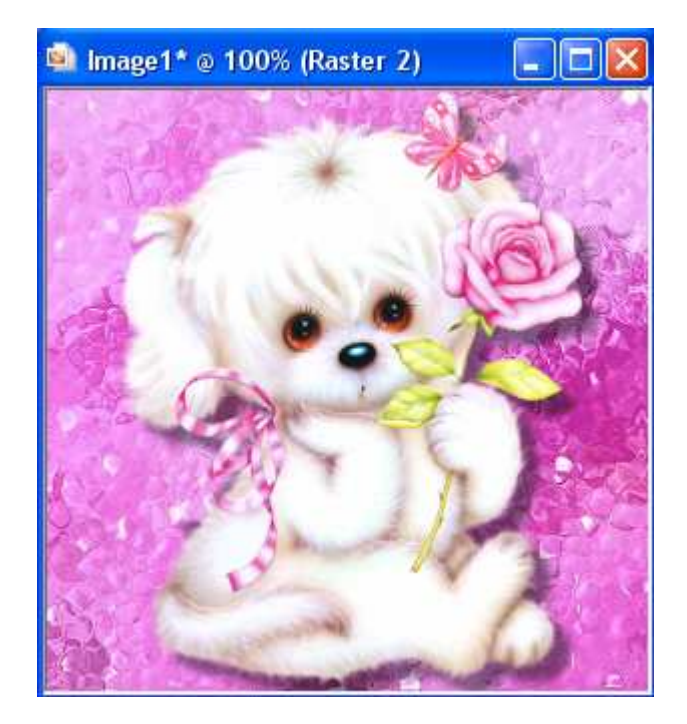

#### Nous allons mettre une bordure autour du cadre:

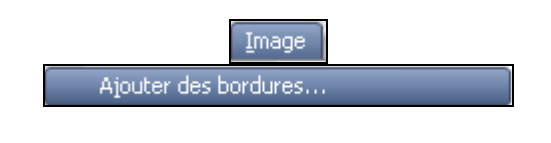

\* Une fenêtre "**Ajout de bordures**" s'ouvre:

### Cocher: **Symétrique**

Choisir une couleur dans l'image et mettre **2** pour la taille de la bordure.

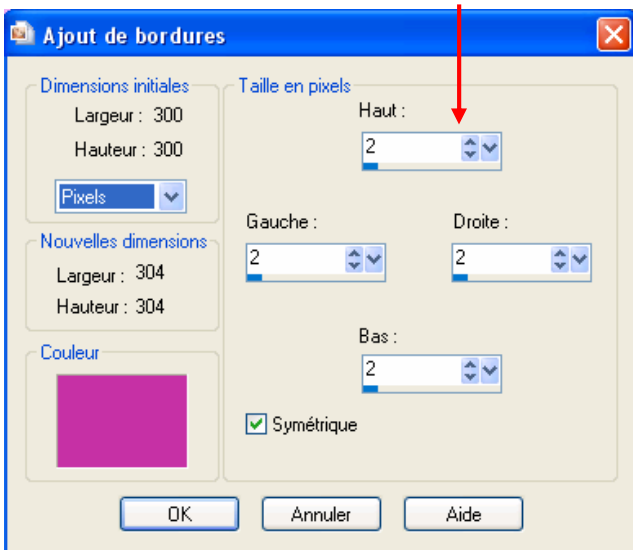

\* À nouveau, ajouter une bordure:

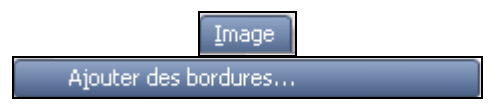

Changer la couleur pour la bordure et mettre **10** pour la taille de la bordure.

\* Ajouter pour la dernière fois une bordure et remettre la même bordure que la 1ère c'est-à-dire **2** ainsi que la même couleur.

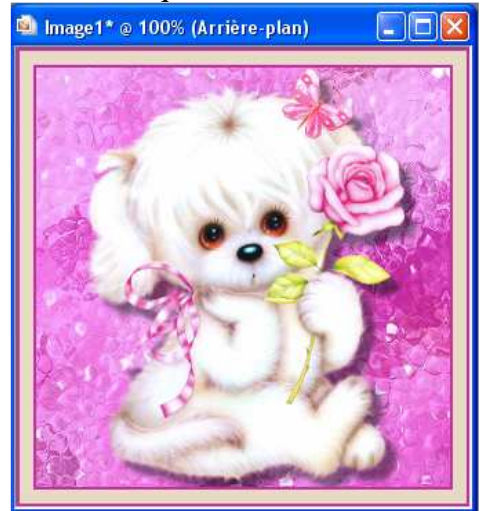

#### Ouvrir un "**coin**" de votre choix dans PSP

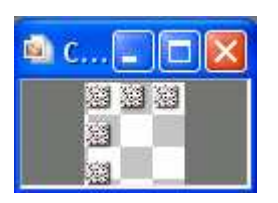

# **Laisser sélectionner le coin puis:**

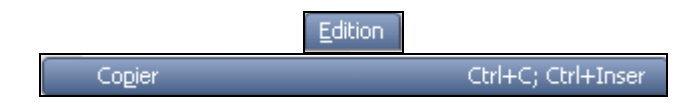

## **Sélectionner notre image ave le tube:**

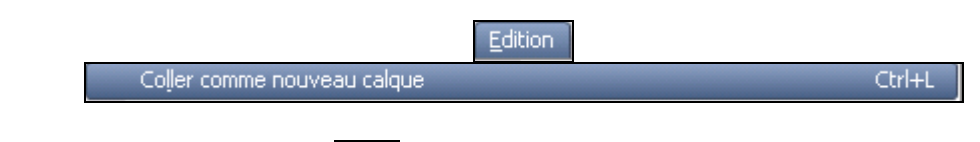

Sélectionner l'outil "**Déplacer**" tre et mettre le coin sur le côté gauche à l'endroit que vous voulez.

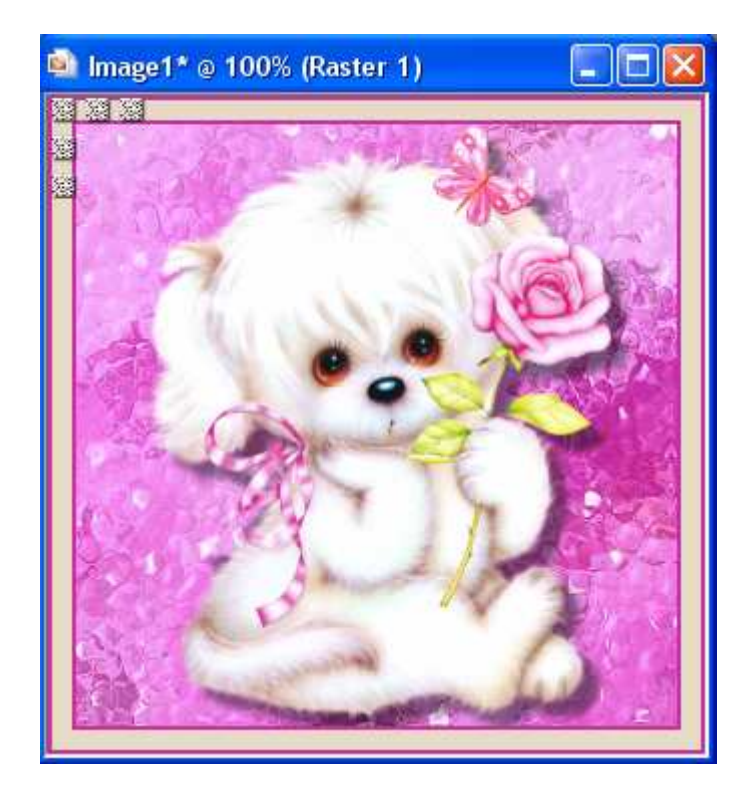

Nous allons mettre une "**Ombre portée**" sur le coin:

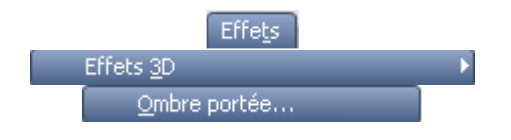

Avec ces configurations:

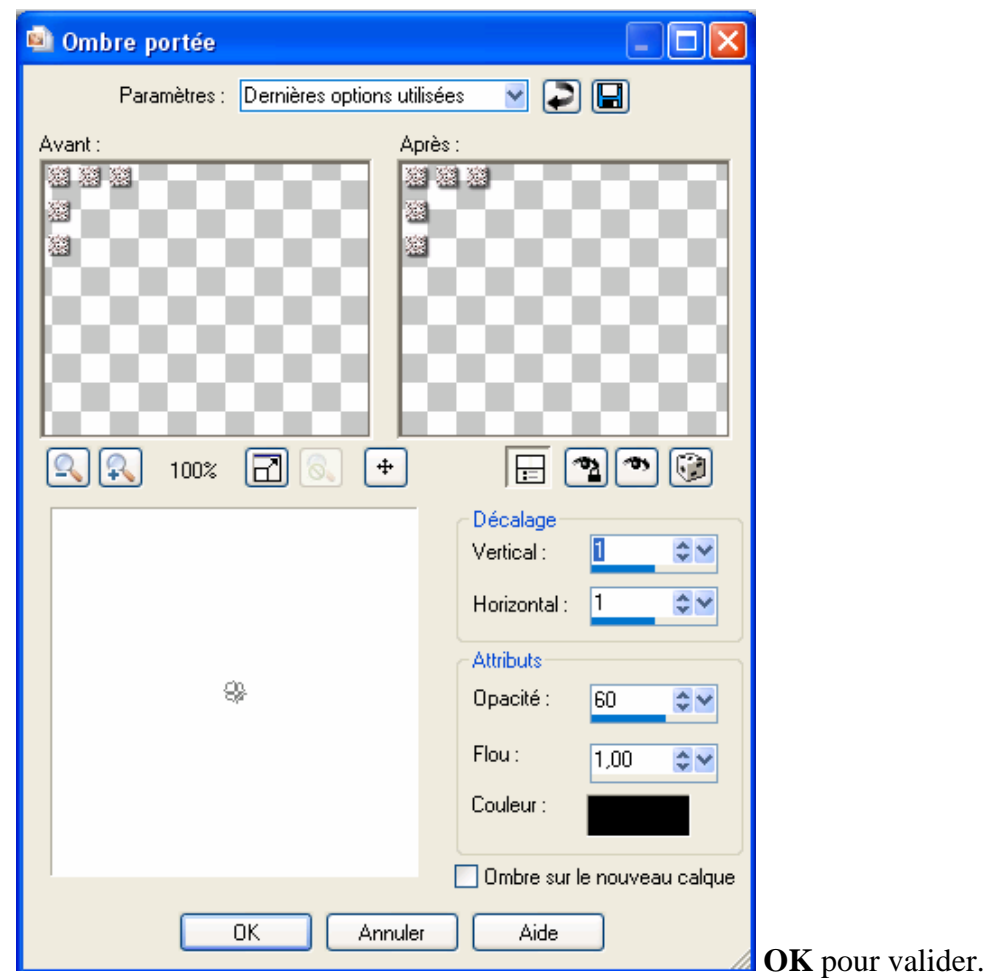

Nous allons mettre les 3 autres coins d'un coup en utilisant "**le filtre Simple**"

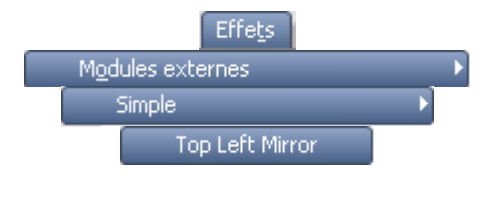

Une fenêtre"**Top Left Mirror**" s'ouvre:

Cliquer simplement sur **OK**

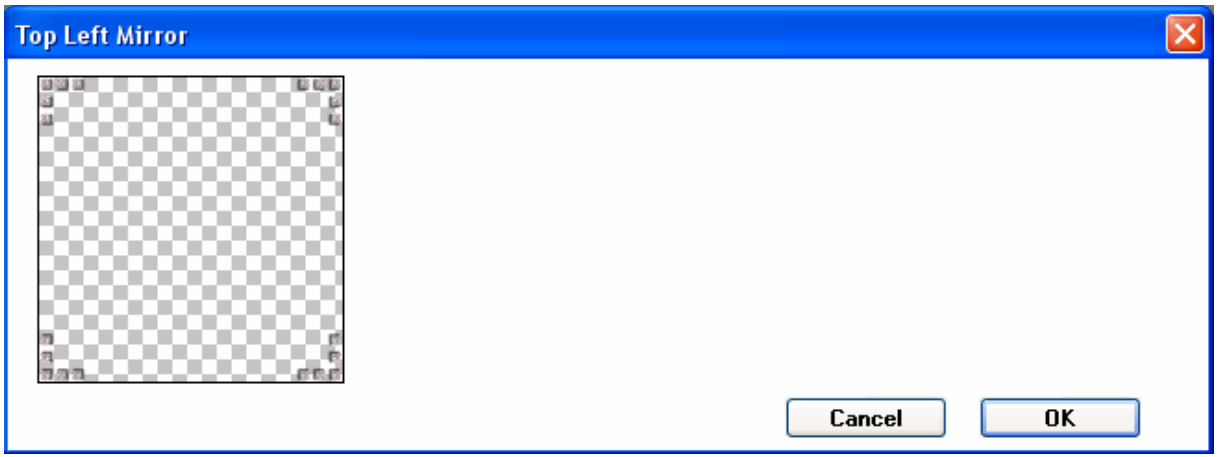

# **Nos 4 coins se placent bien tous à la même place.**

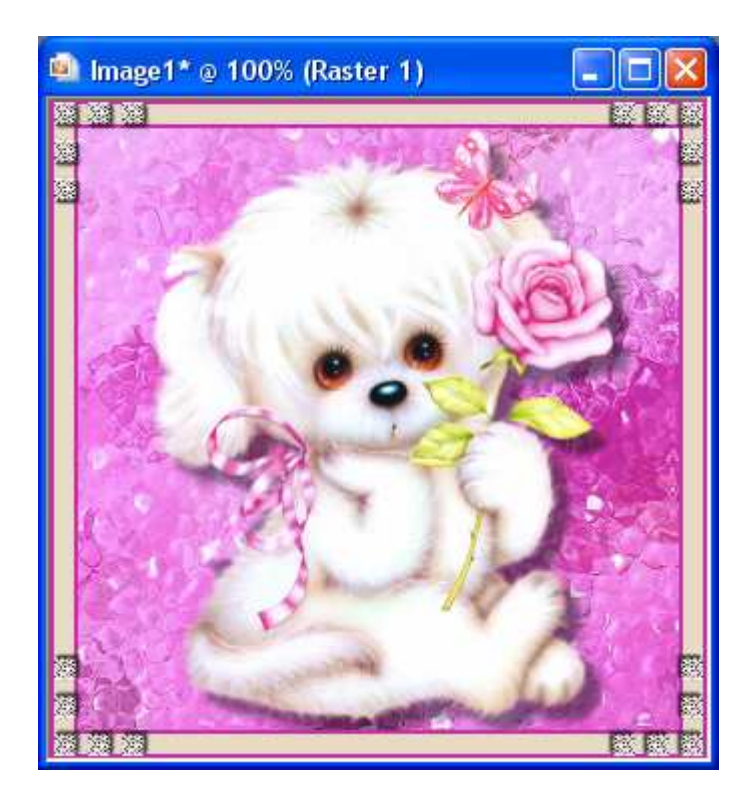

Avant d'enregistrer notre travail nous allons **fusionner les calques**.

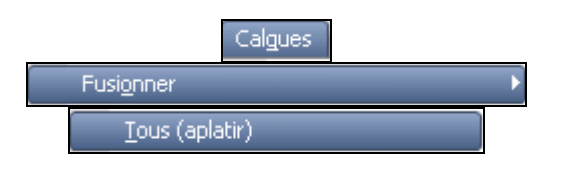

**Nommer** et **enregistrer** votre cadre.

Bon travail!!